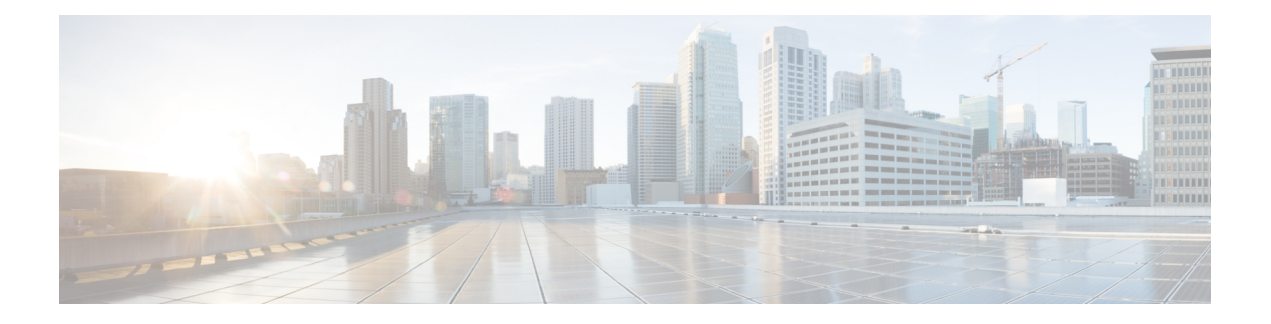

# **Cisco MDS 9396V** スイッチの接続

Cisco MDS 9396V スイッチには、次のタイプのポートがあります。

- コンソール ポートからローカル管理用の接続に使用する RS-232 ポート。
- Mgmt0 は、Fabric Manager の CLI などを介して、IP アドレスでスイッチにアクセスして管 理するために使用できる 10/100/1000Base-T イーサネット ポートです。
- Mgmt1 は、分析データのエクスポートに使用できる 100/1000Base-X イーサネット ポート です。現在は無効になっており、将来使用できるようになります。
- SAN への接続またはインバンド管理で使用できるファイバ チャネル ポート。
- USBポート:構成ファイルのバックアップやファイルへのログ記録に使用できるUSBポー ト。

この章では、Cisco MDS9396V スイッチのさまざまなコンポーネントを接続する方法について 説明します。

- ネットワーク接続の準備 (1 ページ)
- コンソール ポートの接続 (2 ページ)
- コンソール ポートから PC への接続 (2 ページ)
- スイッチの電源投入前のコンソール ポートへのモデムの接続 (3 ページ)
- スイッチの電源投入後のコンソール ポートへのモデムの接続 (4 ページ)
- 管理ポートの接続 (4 ページ)
- ファイバ チャネル ポートへの接続 (4 ページ)
- スイッチの電源投入 (5 ページ)

## ネットワーク接続の準備

設置場所でCisco MDS9396Vスイッチへのネットワーク接続を準備する際には、インターフェ イスのタイプごとに以下を考慮してください。

- 各インターフェイス タイプに必要なケーブル
- 各信号タイプの距離制限

• 必要な他のインターフェイス機器

コンポーネントを設置する前に、その他すべての外部機器およびケーブルを使用可能にしてお いてください。

### コンソール ポートの接続

このセクションでは、RS-232 コンソール ポートを PC に接続する方法について説明します。 コンソール ポートを使用すると、次の機能を実行できます。

- CLI(コマンドライン インターフェイス)を使用してスイッチを設定する。
- ネットワークの統計データおよびエラーを監視する。
- SNMP エージェント パラメータを設定する。
- ソフトウェアのアップデートをスイッチにダウンロードするか、フラッシュメモリに収め られたソフトウェア イメージをアタッチされたデバイスに配布します。
- スイッチの初期構成の実行
- パスワード回復の実行

## コンソール ポートから **PC** への接続

コンソール ポートに PC を接続するには、次の手順に従います。

### 始める前に

Cisco MDS 9396V スイッチへのローカル管理アクセスのために、コンソール ポートを PC のシ リアル ポートに接続できます。

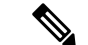

- PC は、VT100 ターミナル エミュレーションをサポートしている必要があります。セットアッ プおよび構成時に Cisco MDS9396V スイッチと PC を通信させるには、ターミナル エミュレー ション ソフトウェア(一般的に HyperTerminal などの PC アプリケーション)を使用します。 (注)
- ステップ **1** 管理ポートのデフォルト特性に合わせて、PCまたは端末のボーレートおよび文字フォーマットを次のよう に設定します。

• 9600 ボー

- 8 データ ビット
- 1 ストップ ビット

• パリティなし

- ステップ **2** 付属の RJ-45/DB-9 メス アダプタまたは RJ-45/DB-25 メス アダプタ(PC の接続に応じて)を PC のシリア ル ポートに接続します。
- ステップ **3** 付属のコンソール ケーブル(RJ-45/RJ-45 ロールオーバー ケーブル)の一端をコンソール ポートに接続し ます。もう一方の端をPCのシリアルポートでRJ-45/DB-9(またはRJ-45/DB-25)アダプタに接続します。

# スイッチの電源投入前のコンソールポートへのモデムの 接続

### $\mathbb{A}$

スイッチの起動中は、コンソール ポートをモデムに接続しないでください。コンソール ポー 注意 トには、スイッチに電源を投入する前か、スイッチのブートプロセスが完了したあとで接続し てください。

スイッチの電源投入前にコンソール ポートをモデムに接続するには、次の手順に従います。

ステップ **1** 付属のコンソールケーブル(RJ-45~RJ-45ロールオーバーケーブル)をコンソールポートに接続します。

ステップ **2** コンソール ケーブルのもう一方の端を、付属の RJ-45 ~ DB-25 アダプタに接続します。

ステップ **3** RJ-45/DB-25 アダプタをモデムの DB-25 ポートに接続します。

ステップ **4** スイッチの電源を投入します。

スイッチは自動的に起動し、モデム接続には次のデフォルトのコンソール ポート特性が適用されます。

- 9600 ボー
- 8 データ ビット

• 1 ストップ ビット

- パリティなし
- デフォルトの初期化文字列(ATE0Q1&D2&C1S0=1\015)、以前に構成されている場合
- これらの設定を変更する方法については、「*Cisco Fabric Manager* 基本構成ガイド」を参照して ください。 (注)

## スイッチの電源投入後のコンソールポートへのモデムの 接続

スイッチの電源投入後にコンソール ポートをモデムに接続するには、次の手順に従います。

- ステップ **1** システムの起動が完了し、システム イメージが実行されていることを確認します。
- ステップ **2** 付属のコンソールケーブル(RJ-45~RJ-45ロールオーバーケーブル)をコンソールポートに接続します。
- ステップ **3** コンソール ケーブルのもう一方の端を、付属の RJ-45 ~ DB-25 アダプタに接続します。
- ステップ **4** RJ-45/DB-25 アダプタをモデムの DB-25 ポートに接続します。
- ステップ **5** 『*Cisco MDS 9000* シリーズ基本構成ガイド』の指定に従って、モデムを初期化して構成します。

## 管理ポートの接続

10/100/1000Base-T MGMT ETH0 ポートおよび 100/1000BASE-X MGMT ETH1 ポートは、前面パ ネルの左側にあります(MGMT ETH0 および MGMT ETH1 というラベルが付いています)。 MGMT ETH0 はコンソールポートの下にある RJ45 ポートで、MGMT ETH1 はコンソールポー トの上にある 1x1 SFP ケージです。

MGMTETH0は、デフォルトのイーサネット管理ポート(インターフェイスmgmt0)です。こ のポートは、 Cisco MDS 9396V スイッチのアウトオブバンド管理およびリモート レシーバへ のデータ ストリーミングに使用されます。

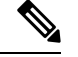

(注) MGMT1 イーサネット ポートは、Cisco MDS NX-OS リリース 9.4(1) では無効になっています。

管理ポートを外部ハブまたはスイッチに接続する場合、モジュラ型の RJ-45、ストレート UTP ケーブルを使用します。ルータに接続する場合、クロス ケーブルを使用します。

## ファイバ チャネル ポートへの接続

Cisco MDS 9396V スイッチのファイバ チャネル ポートは、LC タイプの光ファイバ SFP+ トラ ンシーバおよびケーブルと互換性があります。これらのポートは、SANへの接続またはインバ ンド管理に使用できます。インバンド管理のスイッチの構成に関する詳細は、『*Cisco MDS 9000* シリーズ基本構成ガイド』を参照してください。

各トランシーバは、ケーブルの接続先のトランシーバと適合している必要があります。また、 信頼性の高い通信を実現するためには、ケーブル長の制限値を超えないようにする必要があり ます。SFP+トランシーバは、個別にまたはCiscoMDS9396Vスイッチと一緒に注文できます。

Cisco MDSがサポートする SFP トランシーバのみを使用します。サポートされている SFP+ ト ランシーバのリストについては、「*Cisco MDS 9000* ファミリ *Pluggable*(プラグ着脱可能)ト ランシーバ データ シート」を参照してください。

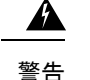

クラス 1 レーザー製品です。ステートメント 1008

接続されていない光ファイバケーブルやコネクタからは目に見えないレーザー光が放射されて いる可能性があります。レーザー光を直視したり、光学機器を使用して直接見たりしないでく ださい。ステートメント 1051

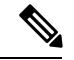

トランシーバを扱う際には、シャーシに接続した静電気防止用リストストラップを着用してく ださい。使用していない光コネクタにはカバーを付け、コネクタ端に触れないようにします。 光ファイバケーブルのコネクタに、埃、油、その他の汚れが付いていないことを確認してくだ さい。 (注)

## スイッチの電源投入

スイッチに電源投入するには、1 つまたは 2 つの電源モジュールを接続する必要があります。 使用する電源モジュールと電源の数は、次の条件によって異なります。

- 混合電源を使用している(電源の冗長性を使用しない)場合は、最低1個の電源モジュー ルを電源に接続する必要があります。
- •電源モジュール (n+1) の冗長性を使用している場合は、AC電源1個に電源モジュールを 2 つを接続します。
- •グリッド (n+n) の冗長性を使用している場合は、2個の電源モジュールと2個の電源を 使用する必要があります。電源モジュールをそれぞれ別の電源に接続します。

スイッチの電源を投入するには、次の手順を実行します。

#### 始める前に

スイッチに電源投入する前に、以下をそろえる必要があります。

- ラックに取り付けられ、アースに接続されているスイッチ。
- ご使用の国または地域に推奨される電源ケーブル。
- 使用する電源ケーブルの範囲内にある必要なアンペア数の AC 電源。

ステップ1 次のように、電源モジュールを AC 電源モジュールに接続します。

- **1.** ご使用の国または地域に推奨される電源ケーブルを使用して、電源ケーブルの C19 プラグを電源モ ジュールの電源コンセントに接続します。
- **2.** 電源ケーブルのもう一方の端を AC 電源に接続します。
- **3.** LED が緑に点灯していることを確認します。LED が消灯している場合は、AC 電源の回路ブレーカー がオンになっているかを確認します。
- ステップ2 電源モジュール (n+1) の冗長性を使用している場合は、次のように2番目の電源モジュールを接続する必 要があります。
	- **1.** ご使用の国または地域に推奨される電源ケーブルを使用して、電源ケーブルの C19 プラグを 2 つ目の 電源モジュールの電源コンセントに接続します。
	- **2.** 電源ケーブルのもう一方の端をもう一方の電源モジュールで使用されている AC 電源に接続します。
	- **3.** LED が緑に点灯していることを確認します。LED が消灯している場合は、AC 電源の回路ブレーカー がオンになっているかを確認します。
- ステップ **3** グリッド(n+n)の冗長性を使用している場合は、次のように2番目の電源モジュールを接続する必要があ ります。
	- **1.** ご使用の国または地域に推奨される電源ケーブルを使用して、電源ケーブルの C19 プラグを 2 つ目の 電源モジュールの電源コンセントに接続します。
	- **2.** 電源ケーブルのもう一方の端を 2 つ目の AC 電源に接続します(これは最初の電源モジュールで使用 されているものとは異なる電源モジュールです)。
	- **3.** LED が緑に点灯していることを確認します。LED が消灯している場合は、AC 電源の回路ブレーカー がオンになっているかを確認します。

翻訳について

このドキュメントは、米国シスコ発行ドキュメントの参考和訳です。リンク情報につきましては 、日本語版掲載時点で、英語版にアップデートがあり、リンク先のページが移動/変更されている 場合がありますことをご了承ください。あくまでも参考和訳となりますので、正式な内容につい ては米国サイトのドキュメントを参照ください。